## **Factorio Server**

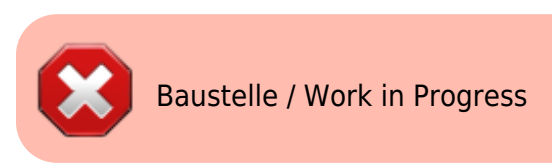

## **Quellen**

<https://github.com/Bisa/factorio-init> <https://github.com/narc0tiq/factorio-updater>

```
apt update
apt install git -y
cd /opt/
git clone https://github.com/Bisa/factorio-init.git
git clone https://github.com/narc0tiq/factorio-updater
cd factorio-init/
cp config.example config
nano config
```
[config](https://dokuwiki.meinekleinefarm.net/doku.php?do=export_code&id=factorio&codeblock=1)

```
ln -s /opt/factorio-init/factorio /usr/local/bin/factorio
ln -s /opt/factorio-init/bash_autocomplete /etc/bash_completion.d/factorio
# OR:
echo "source /opt/factorio-init/bash_autocomplete" >> ~/.bashrc
# restart your shell to verify that it worked
adduser --disabled-login --home /opt/factorio --shell /bin/false --gecos
"Factorio" factorio
wget https://www.factorio.com/get-download/0.14.14/headless/linux64
mv linux64 factorio_headless_x64_0.14.14.tar.gz
mv factorio_headless_x64_0.14.14.tar.gz /opt/
cd /opt/
tar -xzf factorio_headless_x64_0.14.14.tar.gz
cp /opt/factorio/data/server-settings.example.json
/opt/factorio/data/server-settings.json
nano /opt/factorio/data/server-settings.json
```
## [server-settings.json](https://dokuwiki.meinekleinefarm.net/doku.php?do=export_code&id=factorio&codeblock=3)

**chown** factorio:factorio /opt/factorio -R

Create save: **sudo** -u factorio /opt/factorio/bin/x64/factorio --create /opt/factorio/saves/my\_savegame Start server: **sudo** -u factorio /opt/factorio/bin/x64/factorio --startserver-load-latest

**cp** /opt/factorio-init/factorio.service.example /etc/systemd/system/factorio.service *# Edit the service file to suit your environment then reload systemd* systemctl daemon-reload systemctl start factorio systemctl status -l factorio

From: <https://dokuwiki.meinekleinefarm.net/>- **Meine kleine Dokumentation**

Permanent link: **<https://dokuwiki.meinekleinefarm.net/doku.php?id=factorio>**

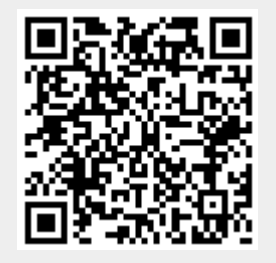

Last update: **2016/11/28 17:50**